# Лабораторная работа по VBA

#### ЧИСЛЕННОЕ ИНТЕГРИРОВАНИЕ

Цель работы: составить программу для вычисления определенного интеграла методом Симпсона.

#### Формула Симпсона

Пусть требуется вычислить определенный интеграл на интервале [a; b], т.е.  $\int f(x)dx$ 

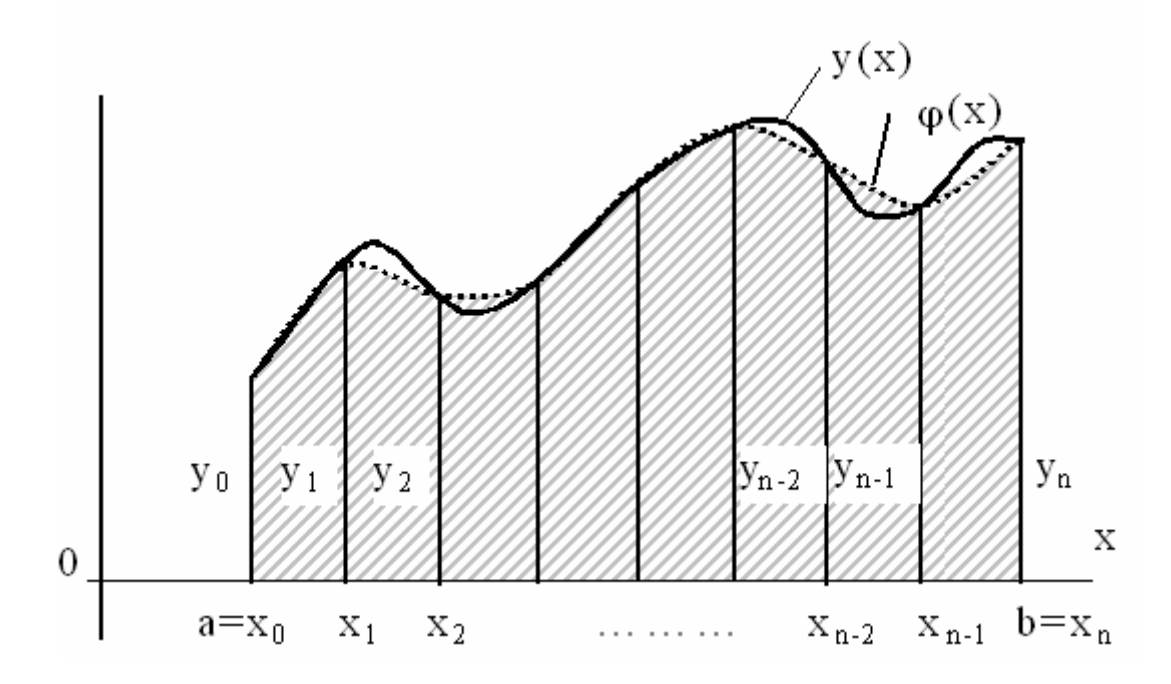

С геометрической точки зрения означает, что график функции  $y(x)$  заменен другой кривой  $\varphi(x)$ , состоящей из дуг парабол: каждая сдвоенная дуга кривой  $y(x)$  заменяется параболой. Отрезок [a,b] разделен на четное число *n*, n=1,2,... равных отрезков точками  $x_1, x_2, ..., x_{n-l}$ ;  $y_0, y_1, y_2, ..., y_n$ значения функции  $y(x)$  в точках  $x_0$ ,  $x_1$ ,  $x_2$ , ...,  $x_n$ . Точки  $x_1$ ,  $x_2$ , ...,  $x_{n-1}$  - середины сдвоенных отрезков  $[x_0, x_2], [x_2, x_4], ..., [x_{n-2}, x_n].$  Здесь  $a=x_0$ ,  $b=x_n$ . Пусть  $h = (b-a)/n$ .

В качестве аппроксимирующей функции используют полином второй степени (метод Симпсона).

$$
\int_{a}^{b} y(x) dx \approx \frac{h}{3} \Big[ (y_a + y_b) + 2 (y_2 + y_4 + ... + y_{n-2}) + 4 (y_1 + y_3 + ... + y_{n-1}) \Big] (*)
$$

#### Залание

1. В соответствие с вариантом разработать программу VBA для решения задачи:

- «Вычислить по формуле Симпсона интеграл». Интеграл рассчитать в MathCAD и сравнить результаты.
	- 2. Оформить отчет о работе, в который включить:
	- $\bullet$ формализованную постановку задачи типа "Дано:", "Найти:";
	- листинг программы с комментариями.  $\bullet$
	- 3. Для защиты работы продемонстрировать решение задачи на компьютере.

Для написания программы рекомендуется воспользоваться блок схемой  $(c<sub>M</sub>)$ **TeMV** «Алгоритмизация») и ниже представленным указанием.

#### Указание.

Программа должна состоять из двух процедур или одной процедуры и одной функции. В программе: подынтегральную функцию  $y(x)$  (например,  $y(x) = \frac{1}{1 + x^2}$ ) оформить как отдельную функцию (*FUNCTION*) или отдельную процедуру (*SUB*); *n* - число частичных отрезков (четное значение);  $h$  – длина каждого частичного отрезка; в переменную *s* записывается приближенное значение интеграла, вычисленное по формуле Симпсона.

Примечание. При разработке программы на VBA можно воспользоваться информацией приложения 1.

## Общая структура программы

Программа состоит из двух частей:

- задается пользовательская функция (подынтегральная функция y(x))
- реализуется метод Симпсона для расчета интеграла.  $\bullet$

В части программы, где реализуется метод Симпсона, выделяются следующие блоки:

- описание величин, используемых при расчетах, а именно,  $n, x, a, b, h, s$
- ввод входных параметров (например,  $a, b, n$ );
- реализация метода Симпсона:
- вывод результата.

### Реализация метода Симпсона

В ниже представленном алгоритме, использовалась формула (\*), но приведенная к виду:

$$
\int_{a}^{b} y(x) dx \approx \frac{h}{3} \Big[ \big\{ (4y_1 + 2y_2) + (4y_3 + 2y_4) + \dots + (4y_{n-1} + 2y_n) \big\} + \big( y_a - y_b \big) \Big] \tag{**}
$$

- Рассчитывается  $h$  (а именно,  $h = (b a)/n$ ).
- о Задается начальное значение суммы  $s=0$ , которое будет в дальнейшем изменяться в процессе накопления (т.е. в результате сложения).
- о Задается значение  $x=x+h$ , что соответствует значению  $x_1$  (см формулу (3), где  $y_1=y(x_1)$ ).
- о В блоке условие While ... Wend (структура VBA) (или структура Pascal while ... begin ... end), «пока  $x \le b$ », (т.е. пока значение x не превышает верхней границы интегрирования b), происходит накопление суммы *s*, причем в рамках указанной структуры сначала формируется первое слагаемое, стоящее в первой паре круглых скобок (т.е.  $s:=s+4*y(x)$  при нечетных значениях x, см формулу (\*\*)). Обратим внимание что, на первом витке цикла
	- рассчитывается только "4.  $v_1$ ".
- о Затем изменяется значение  $x$ , переходя от нечетного к четному как  $x=x+h$ , и формируется содержимое первой пары круглых скобок (см формулу (3)), т.е.  $s=s+2*y(x)$  при четных значениях **х.** Здесь на первом витке цикла рассчитывается величина "2 $\nu$ <sub>2</sub>" плюс, выше рассчитанная, хранимая в  $s$ , величина "4 ·  $v_1$ ".
- о После этого изменяется значение x, как  $x=x+h$ , чтобы вновь стать нечетным. Затем происходит возвращение к началу структуры (т.к. «пока  $x$  <br/>b») и рассчитывается  $s = s + 4*y(x)$ , где уже в качестве слагаемого *s* используется рассчитанное в конце первого витка цикла величина "4  $v_1+2$ · $v_2$ ". И так, по циклу в рамках структуры («пока  $x$ <br/>b»...), повторяются указанные выше расчеты с учетом изменения величин  $s, x$ . Заметим, что на каждом витке цикла происходит накопление суммы *s* в разных операторах для нечетных и четных значений функции.
- Как только условие «*пока x<b>* не выполняется, то последующим и заключительным действием в определении интеграла является  $s=h/3*(s+Y(a)-Y(b))$  (см формулу (\*\*)).

#### Sub BBBB()

блок описания переменных Блок ввода исходных значений  $O$  ператор..... 'Рассчитывается  $h$  (а именно,  $h = (b - a)/n$ )  $S = 0$  $x=a+h$ While  $x < b$  $'noka x \le b$  $s=s+4*y(x)$  $x=x+h$  $s=s+2*y(x)$  $x=x+h$ Wend  $s=h/3*(s+y(a)-y(b))$ ВЫВОД результата **End Sub Function**  $y($  **By ? x As ?)**  $y_{\text{maxamb} \text{ cnoco6} \text{ nepedauu} \text{ and } x \text{ u} \text{ y} \text{ kasamb mun nepemehhoŭ x}$ блок описания и блок ввода данных при необходимости  $y=?$ 

**End Function** 

### Примечание

В приложении 2 представлены примеры, которые можно использовать в качестве образца при формировании общей структуры программы и при реализации метода Симпсона, где используется управляющая структура While - Wend.

В приложении 3 представлена программа для вычисления определенного интеграла методом Симпсона на языке Pascal.

В приложении 3 представлены варианты заданий.

# Процедуры и функции

Процедуры имеют стандартное оформление:

Sub  $\leq$ имя процедуры $\geq$  (аргументы) блок описания тело процедуры (операторы) **End Sub** 

Function <имя функции> (аргументы) блок описания тело функции (операторы) **End Function** 

## Передача аргументов из одной программы в другую осуществляется двумя способами:

- $\bullet$  по ссылке (by reference);
- по значению (by value)
- По ссылке передается сама переменная (имя переменной), поэтому ее значение в подпрограмме можно изменить.
- По значению передается только значение переменной; изменить это значение в вызванной подпрограмме нельзя.

Выбор способа передачи - с помощью ключевых слов ByRef и ByVal

### Примеры ввода и вывода значений

### ВВОД:

- $x=5.7$  (оператор присваивания)
- $X = Worksheets(1).Range("A1").Value$  (значение считывается из ячейки A1)
- $x = InputBox("Enter Number: ", "Calculate Factorial")$  (создается окно ввода значений переменной x)

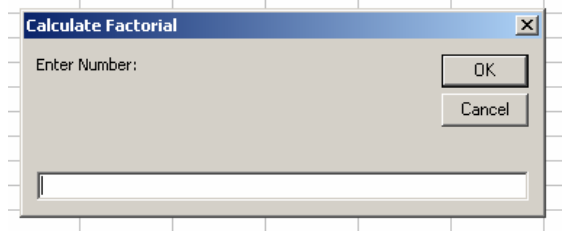

#### ВЫВОД

#### • Cells $(1,2)$ . Value=5

- присваивает ячейке В1 текущего рабочего листа активной рабочей книги значение 5;
	- Worksheets $(1)$ .Range $("A1:B2")$ .Value = 10
- присваивание блоку ячеек значения, равного 10;
	- $MsgBox(x)$

# Управляющая инструкция While - Wend

Группа инструкций выполняется до соблюдения определенного условия.

Пример: выделение значения, когда  $M = 7$  из последовательности случайных чисел

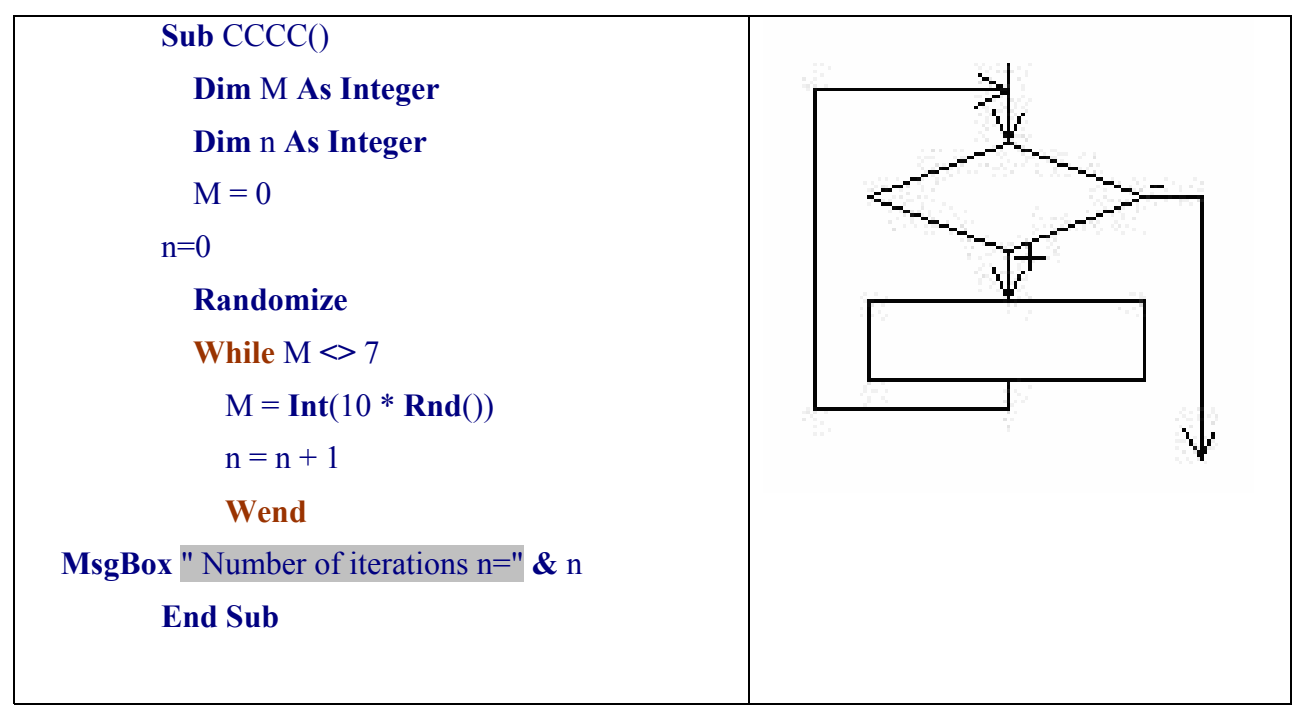

# **Примеры**

# **Использование обращений к функции и процедуре**

**Пример 1.** 

**Sub** Call Function() **Dim** var1 **As Integer Dim** var2 **As Integer Dim** var3 **As Integer**  $var1 = 5$  $var2 = 10$  $var3 = Multiply(var1, var2)$ MsgBox (var3)

**End Sub** 

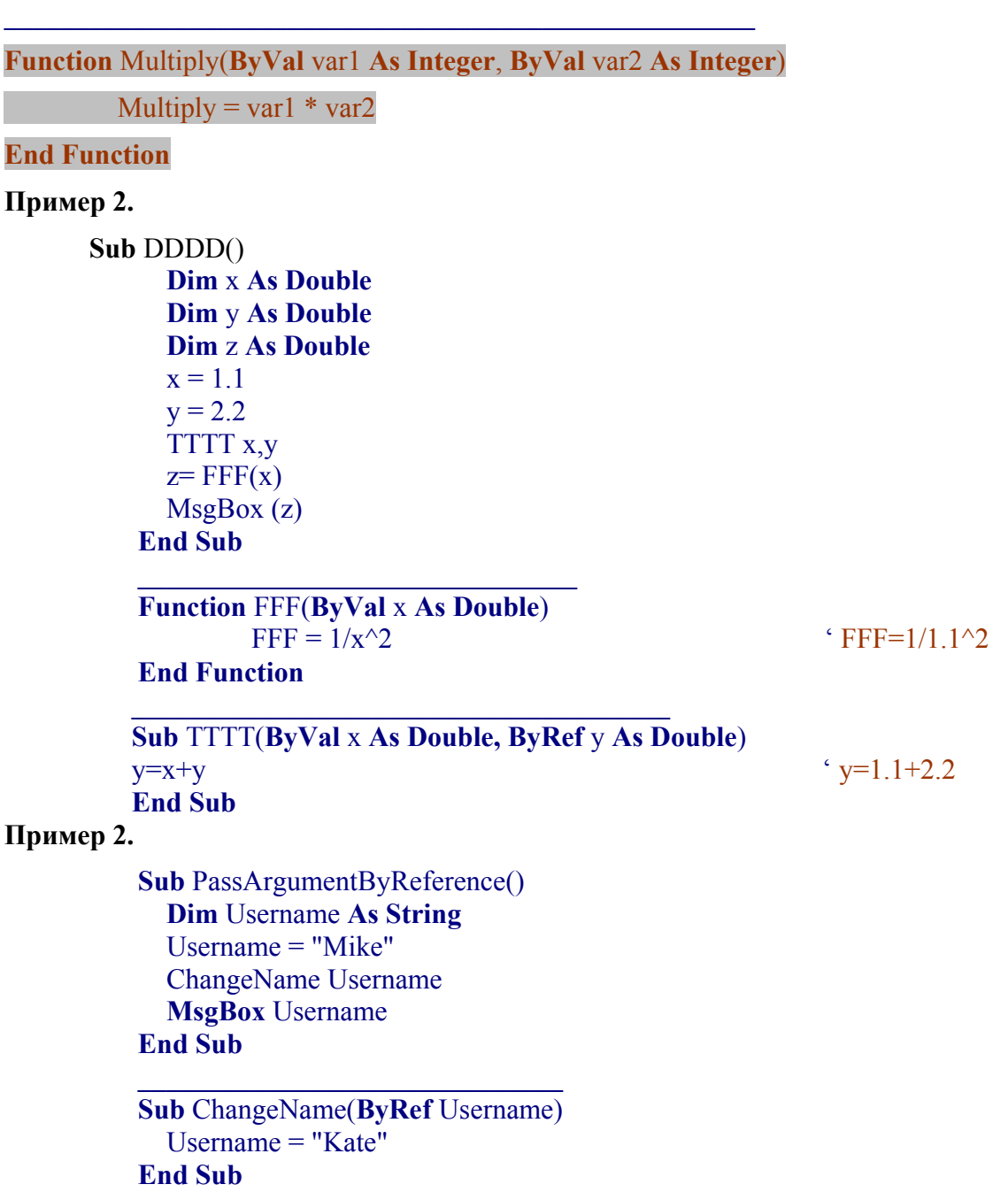

Пример 4.

```
Sub WhileWend()
  Dim Number As Integer
  Number = 0n = 0 'number of iterations
  Randomize
  While Number \leq 7Number = Int(10 * \text{Rnd}())n = n + 1Wend
  MsgBox "Your number is " & Number & " ." & " Number of iterations " & n
End Sub
```
**EXT** Borland Pascal 7.0  $\overline{\phantom{a}}$  .  $\overline{\text{File}}$ Fdit Compile Debug Options Window Help Search **Run** Tools \USERS\OLGA\METPAS\PASC\K2Z2.PAS  $= 11 =$ **PROGRAM Simpson:** USES crt: **VAR**  $x, a, b, h, s: real;$  $n:$  integer; FUNCTION Y(p:real):real: begin  $Y: = 1/(1+p*p);$ end: **BEGIN** |<br>| clrscr;<br>| write('Otrezok integrirovanija [a,b]?');<br>| roed(a,b); read(a,b);<br>write('Na skolko chastej razbivaem otrezok integrirovanija?n=');  $read(n)$  $h:=(b-a)/n;$  $s:=0; x:=a+h;$ while x<b do begin  $s:=s+4*Y(x)$ :  $x:=x+h;$  $s:=s+2*Y(x)$ :  $x:=x+h$ : end;  $s:=h/3*(s+\Psi(a)-\Psi(b));$ writeln: writeln( Integral raven  $I = ', s$ ; END.  $\frac{1}{5}$  =  $\frac{1}{5}$  =  $\frac{1$  $\overline{\phantom{iiiiiiiiii}}$  Output  $\overline{\phantom{iiiiiiiiiiiiiii}}$ =2=[1]= Na skolko chastej razbivaem otrezok integrirovanija? n=20 Integral raven I= 5.8800317496E-01

*Программа для вычисления определенного интеграла методом Симпсона на языке Pascal*

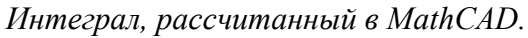

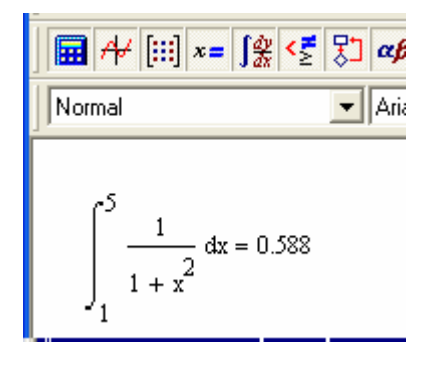

*Приложение 4* 

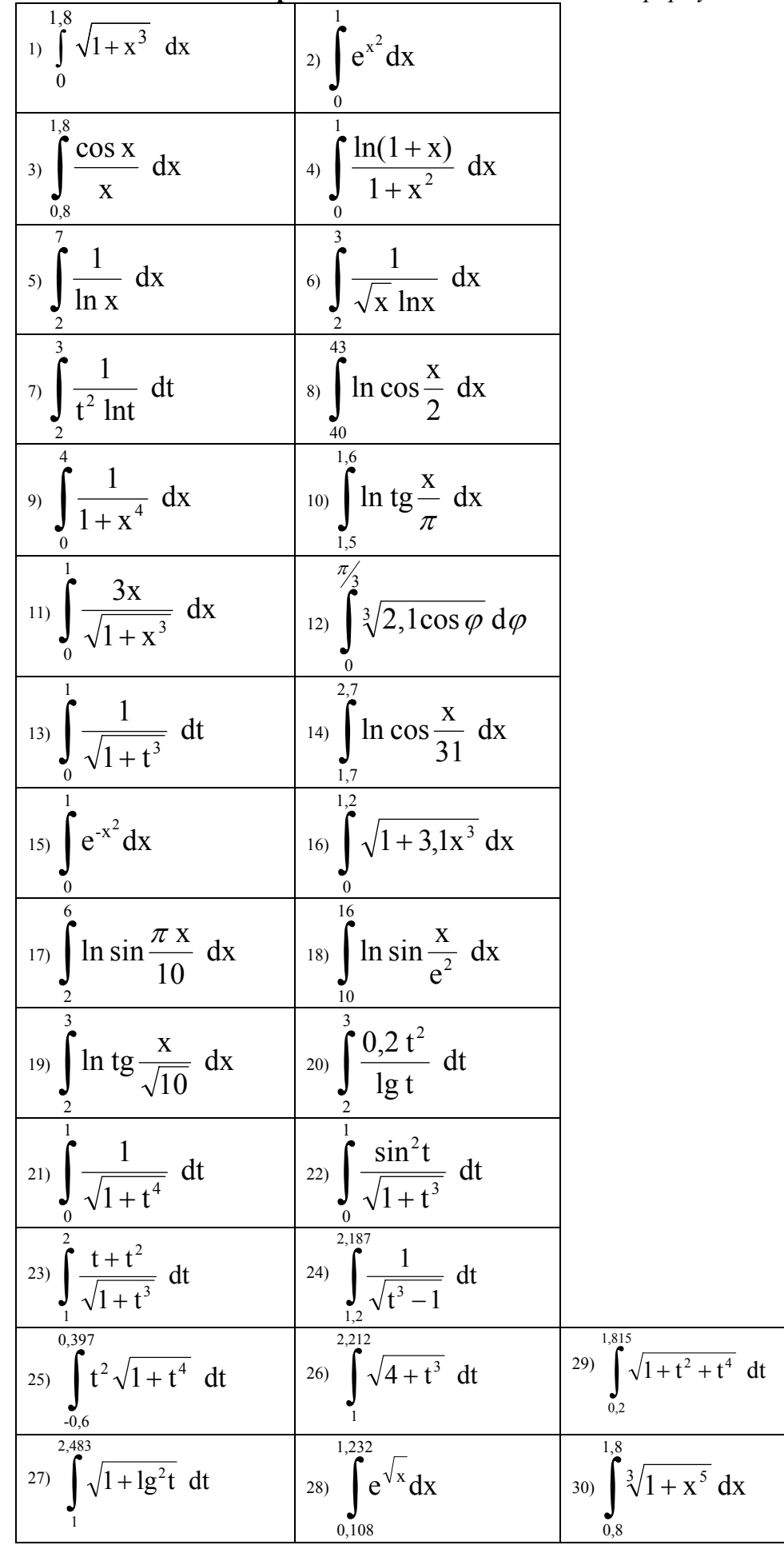

# **Варианты заданий.** *Вычислить по формуле Симпсона интеграл*